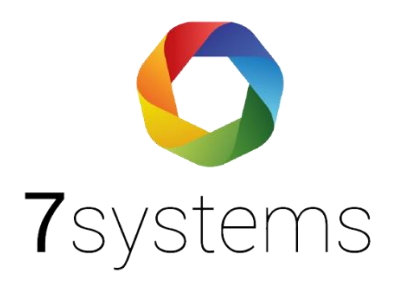

# **LST BC216 Anschluss und einlesen**

**Version 0.02**

Stand 04.03.2024

**7systems GmbH ●** Schwalbenweg 22 **●** 51789 Lindlar 02266 44 000 14 **●** info@7systems.de **●** 7systems.de

### Anschluss der LST Zentrale

In der Zentrale wird eine RS232-Schnittstelle benötigt. Zum Betrieb der Wartungsbox muss pro Zentrale eine Adapterplatine eingebaut werden.

Hinweis: MEP und Refisa haben dieselbe Anbindung, wie hier in der Anleitung beschrieben für die LST-Zentrale.

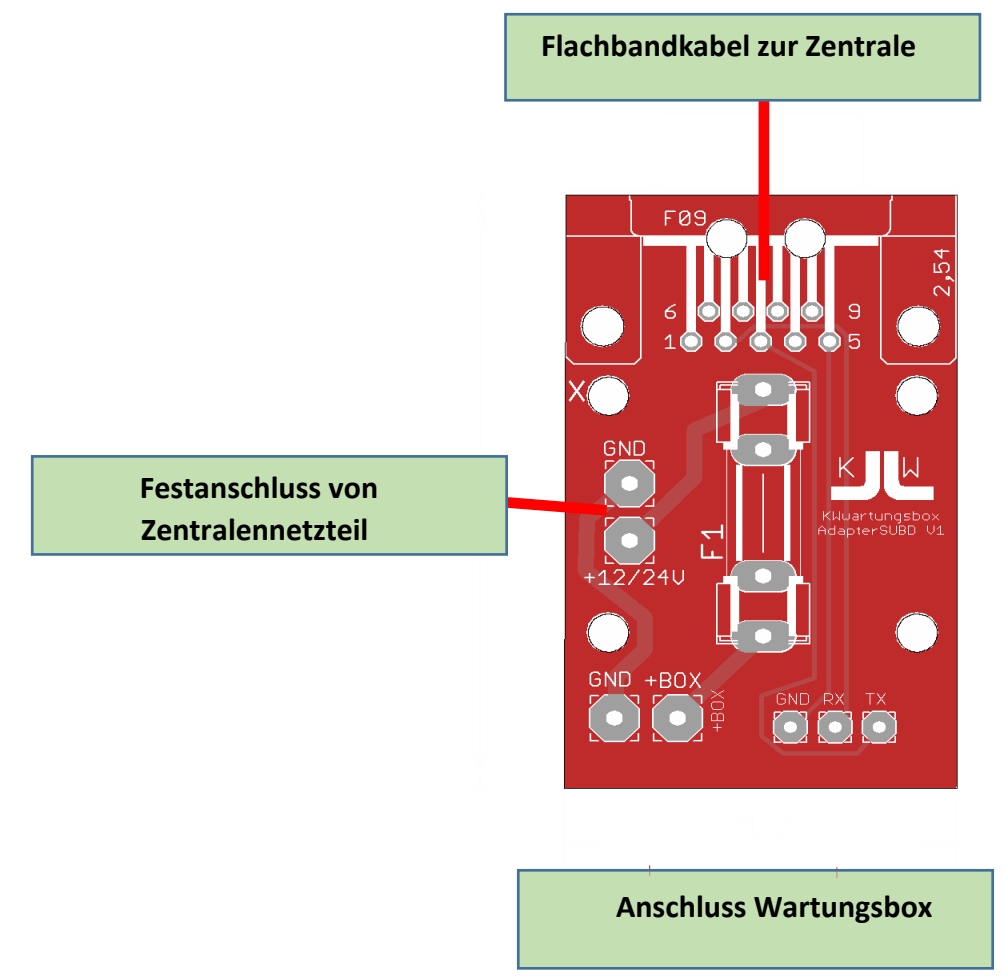

#### Programmierung der LST-Zentrale

Einstellung Drucker: Drucker ohne Überwachung Baudrate 9600 Baud Filter: Alles ausdrucken

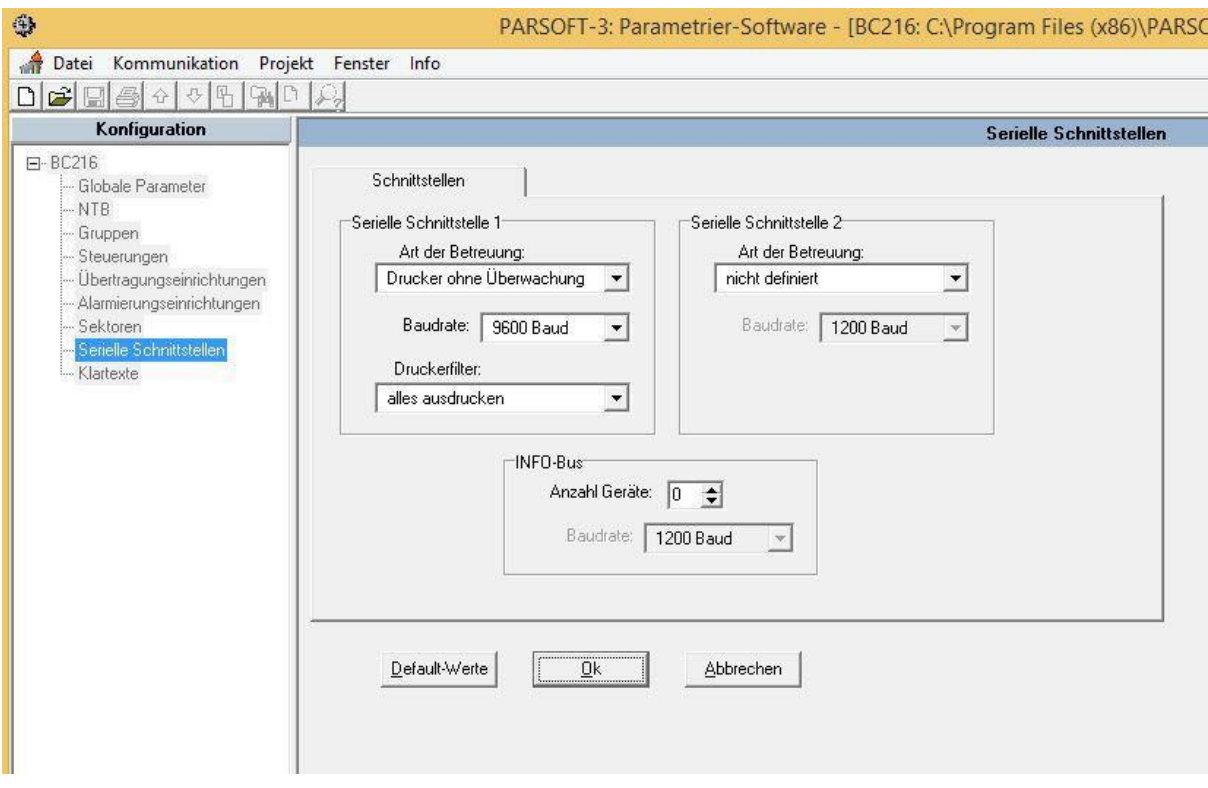

**Hinweis:** Im Falle eines Strom- oder Batterieausfalls kann es sein das der Drucker automatisch abgeschaltet wird. In einem solchen Fall muss der Drucker manuell wieder aktiviert werden, um eine einwandfreie Kommunikation mit der Box zu gewährleisten.

## **Export der Dateien**

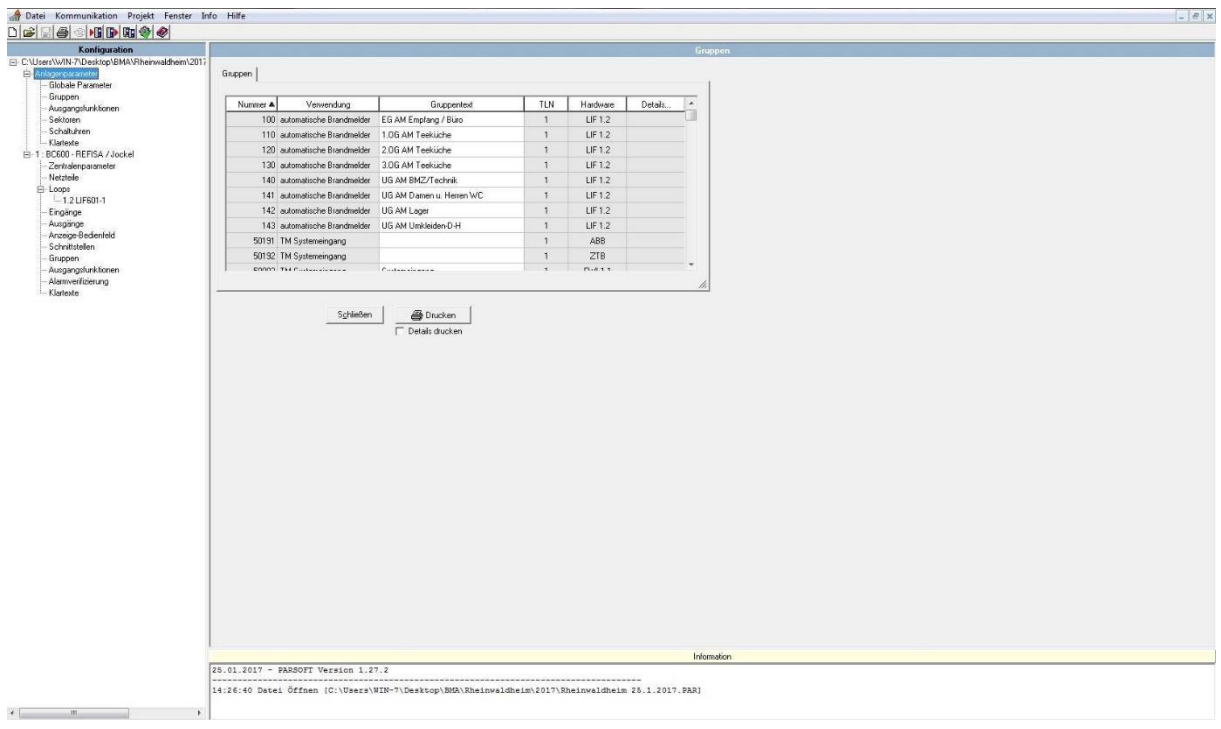

Laden Sie die Anlagenkonfiguration für Ihr Projekt

#### Klicken Sie auf "Datei"

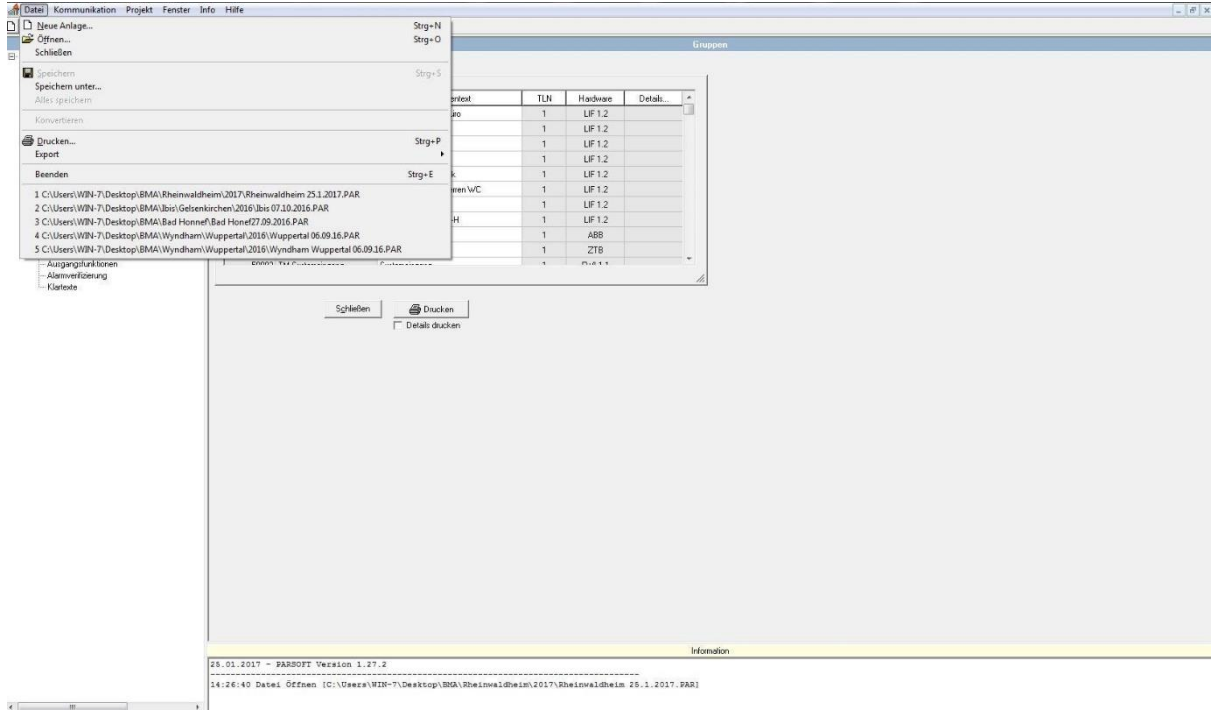

#### Danach wählen Sie bitte den Punkt "Export" aus.

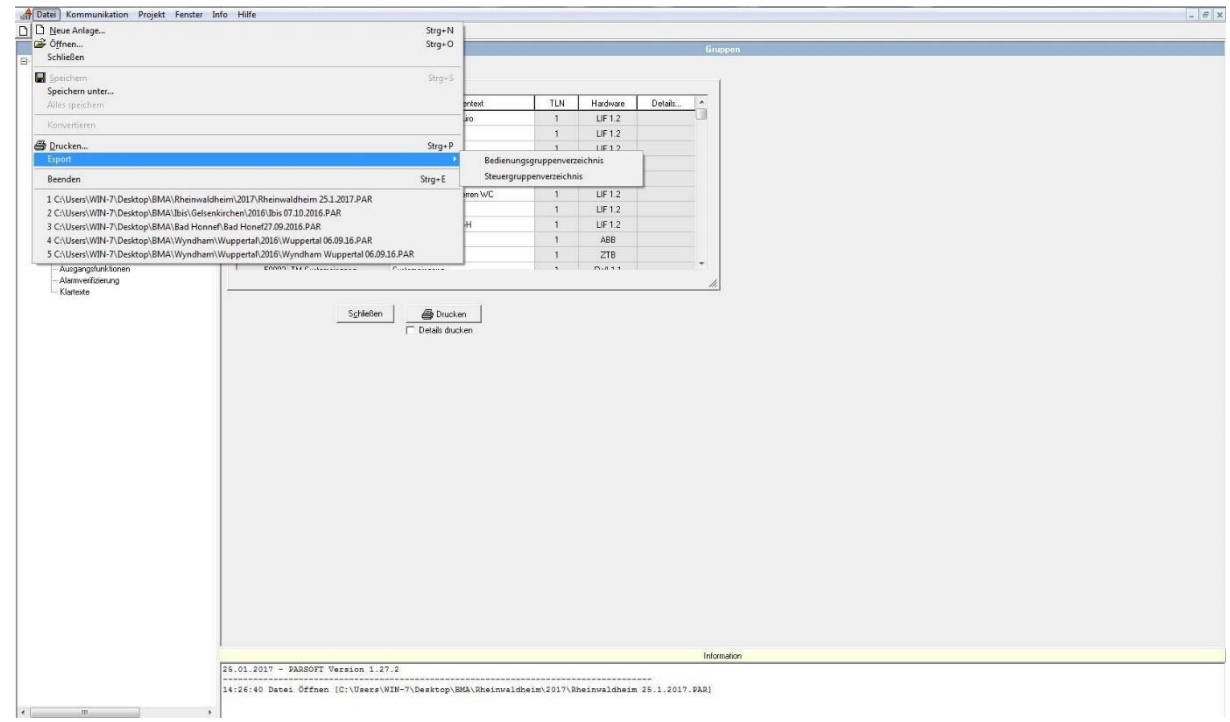

Anschließend das "Bedienungsgruppenverzeichnis" als csv exportieren.

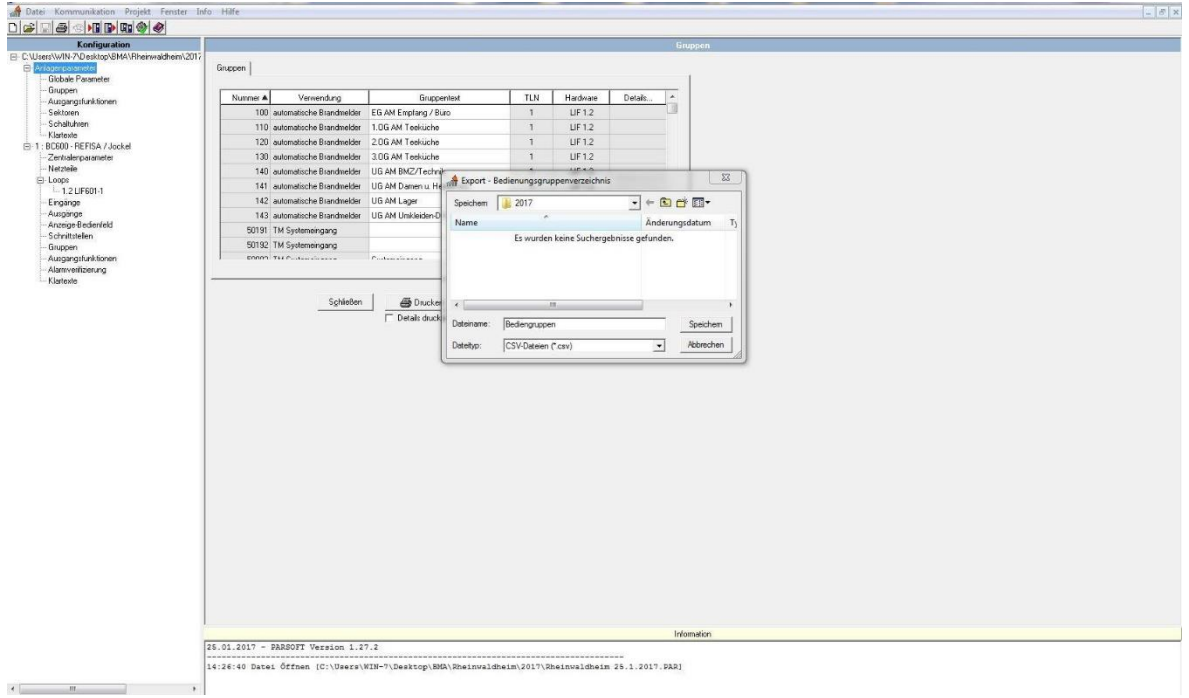

Und dann bitte noch das "Steuergruppenverzeichnis" ebenfalls als csv exportieren.

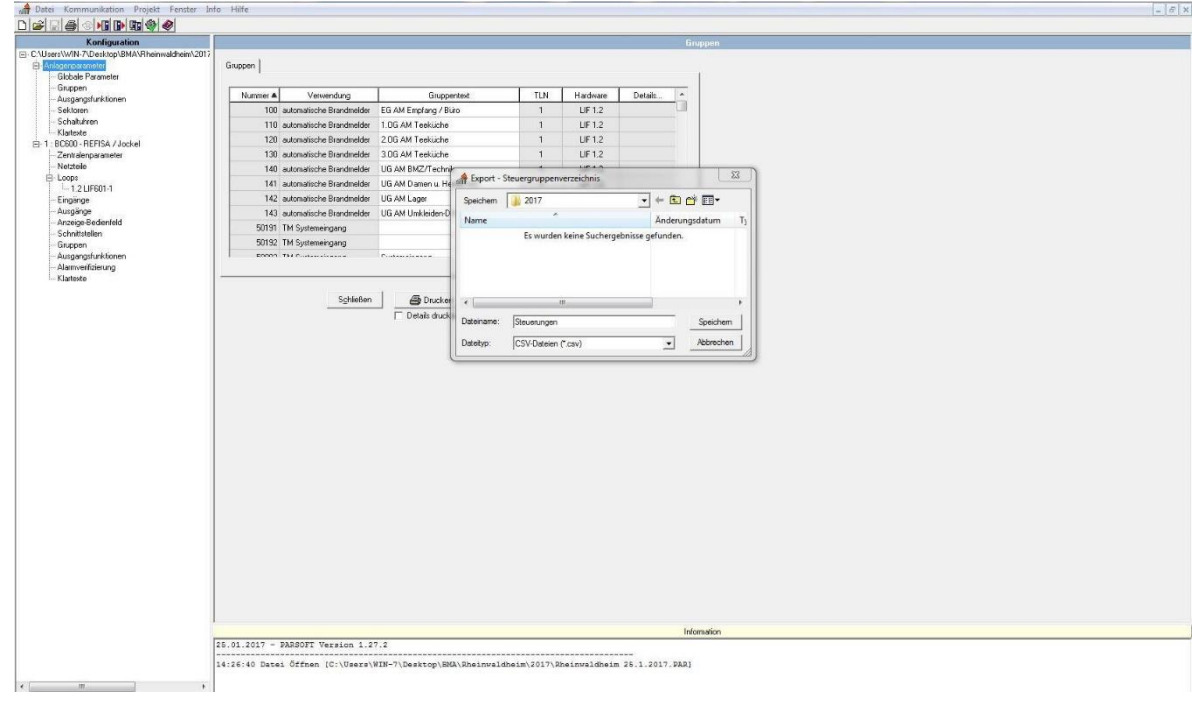